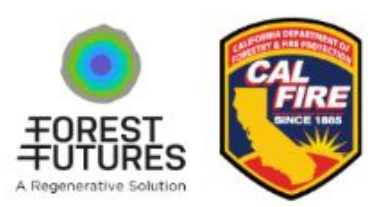

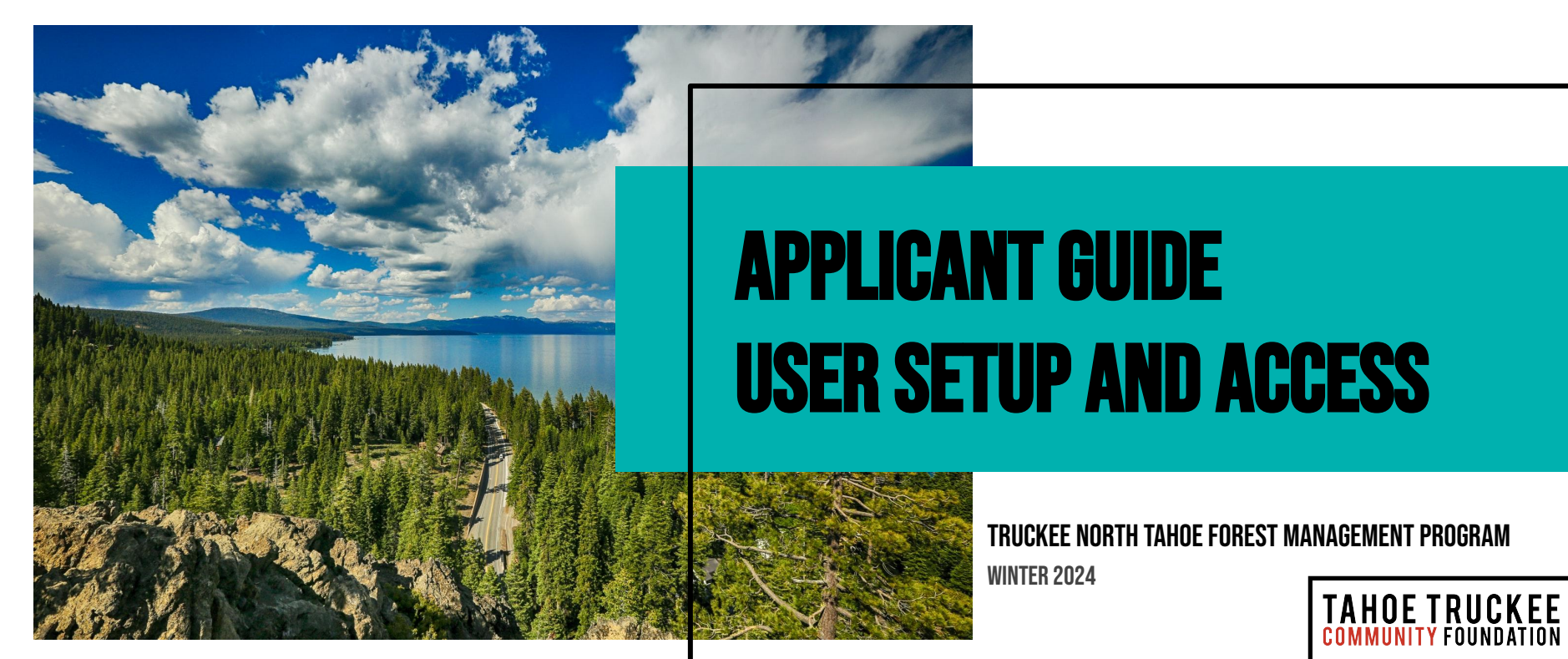

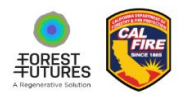

## Step 1: Review requirements & Resources

Prior to beginning your application ensure that you have reviewed the Program Website.

a inclue **receivable Finclin** د The website includes specific information and eligibility requirements for landowners and types of works that are able to be completed through this program.

It also includes a suite of program resources including FAQs, a downloadable version of the application and other key resources.

The website can be accessed at *<https://www.ttcf.net/tntfmp/>*

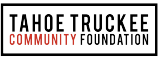

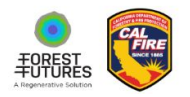

## Step 2: create a user account

**Fig. 23 receivable FY 22- 24**  to begin your Login to the TTCF-hosted account application process

First time users will need to create a new account

The registration process and application can be accessed at the following site:

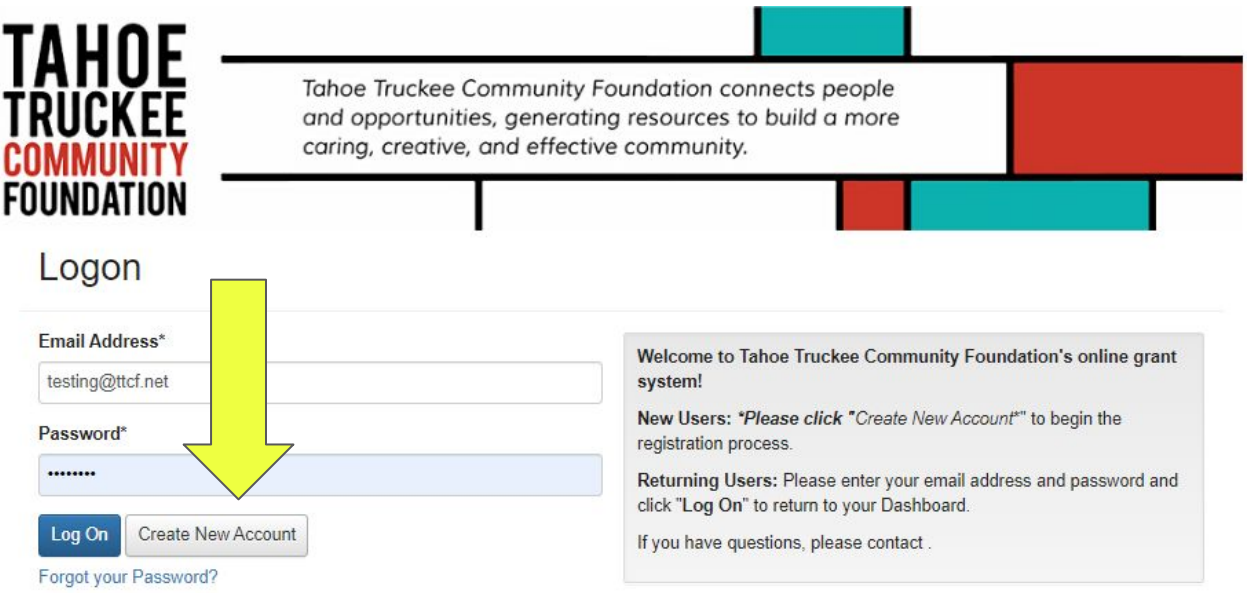

*<https://www.grantinterface.com/Home/Logon?urlkey=ttcf>*

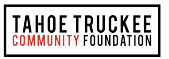

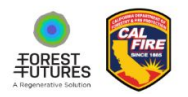

### Step 3: Enter Contact INFORMATION

23 A **receivable P** 22 **Receivable**  may include an Enter current contact information on behalf of the applicant. This individual or an entity.

### **\*Tool Tip**

If you are applying as an individual please enter First Name, Last Name in the "Organization Name" field.

#### Create New Account If you already have an Account, click the 'Cancel Account Creation' button to go to the Logon page Using the browser's back button will delete your registration information. (i) This registration process has multiple steps you must complete before you can apply. Fields with an asterisk (\*) are required. Organization Information Organization Name\* **EIN / Tax Identification Number®** Web Site Telephone Number\* **Fax Number Organization Email** Address<sub>1</sub><sup>\*</sup> Address<sub>2</sub> City\* State\* Grant Management Software provided by Foundant Technologies © 2023

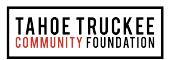

**Cancel Account Creation** 

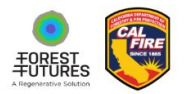

# Step 4: Select & complete Letter of intent (loi)

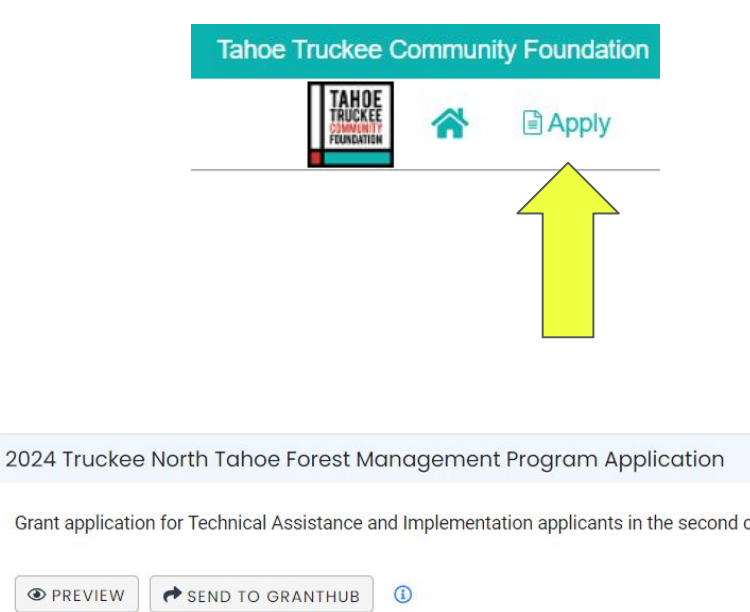

Click "Apply" in the top left corner, then the blue button to Apply to the "2024 Truckee North Tahoe Forest Management Program Application".

Through the LOI you will be guided through a brief series of questions to determine your fit with the program eligibility requirements.

> Accepting Submissions from 01/04/2024 to 02/18/2024 **APPLY**

cycle of the Truckee North Tahoe Forest Management Program (TNTFMP) pilot program. Gra

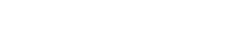

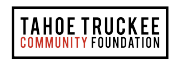

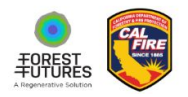

## Step 4 Cont: Letter of Intent (LOI)

**FY 23 & 24 FY 22- 24**  the Assessor's Parcel Number for the property. TTCF will use this to verify the In the LOI you will be prompted to include property falls within the geographical boundaries of the program. Please use the hyperlinked tools to find this information if you do not already know your APN.

TTCF staff will review your LOI within 2 business days to determine if your project will advance to the application stage.

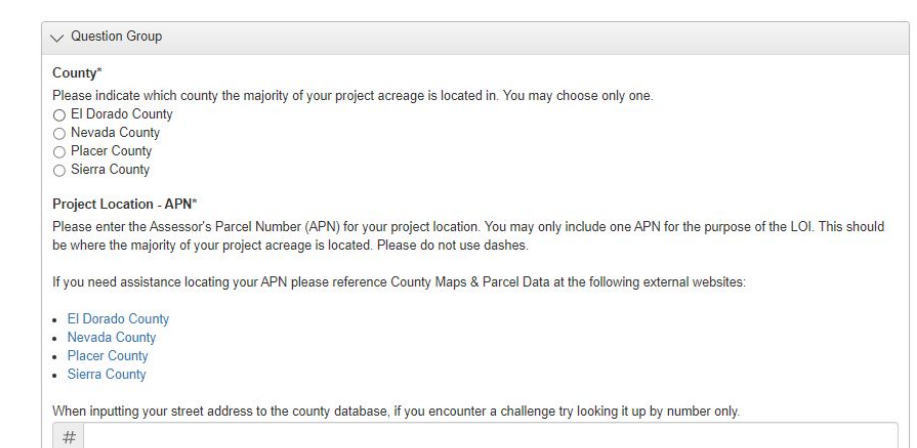

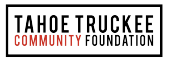

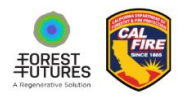

## Step 5: complete and Submit your application

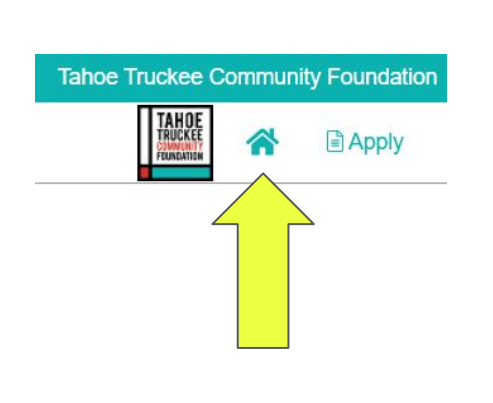

**Historical Requests** 

**Active Requests** 

If your application passess the LOI stage, you will receive a system-generated notification that you are invited to apply for a grant. [Log into the software](https://www.grantinterface.com/Home/Logon?urlkey=ttcf) and click the home icon in the upper left corner. Under active requests select "Edit Application".

You must complete all required fields and submit the application no later than **February 18th 11:59PM PST.**

If during the application process you have any questions or need for technical support please contact: **[anne@ttcf.net](mailto:anne@ttcf.net)**

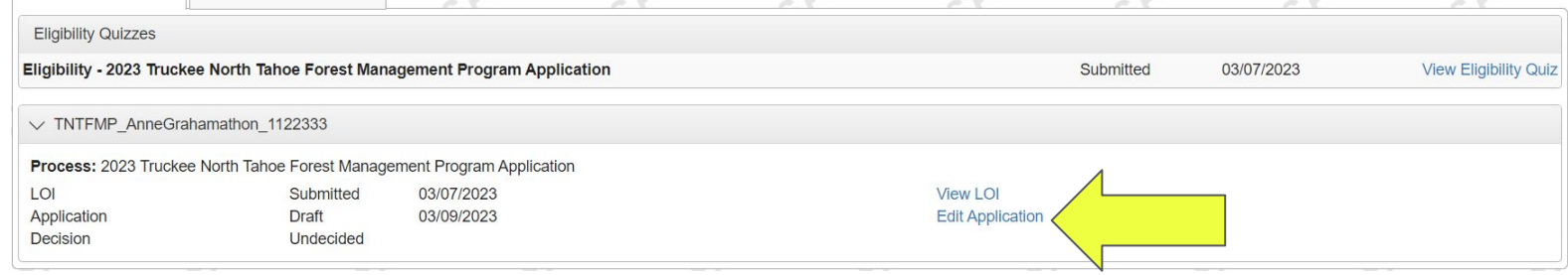

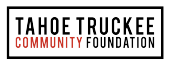